# Presents

The

# Texas Child Support **Calculator**

**Bradley Software LLC** 9300 W. 110th, 55 Corporate Woods 500 Overland Park, Kansas 66210 USA

Contact us: inquiries@bradleysoftware.com Copyright © 2005 Bradley Software. All rights reserved.

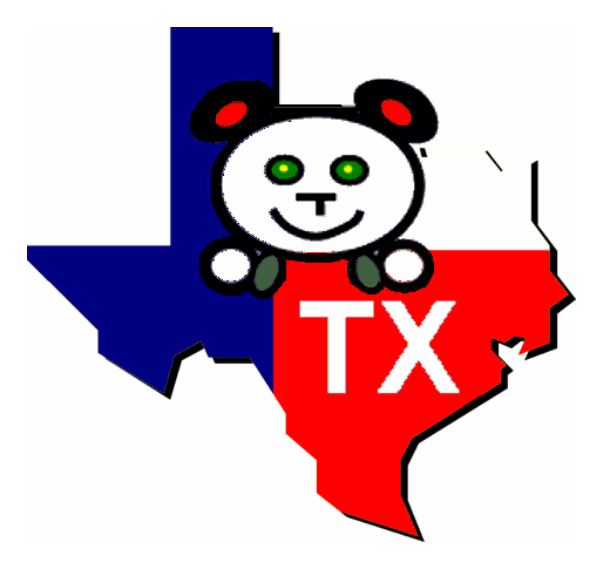

# The Texas Child Support Calculator

Accurate calculation of a child support obligation is not easy. You have to be sure that you have considered all the factors – and it's easy to make a mistake, especially if you are not doing the calculations every day.

The **Texas Child Support Calculator** can make your life simpler. It will help you get back to practicing law and stop trying to follow complex instructions.

# The Bradley Advantage

Accuracy is our chief concern, coupled with ease-of-use.

The **Texas Child Support Calculator** takes the form of a structured interview, asking questions in plain English, and providing guidance to make sure your client's interests are best met.

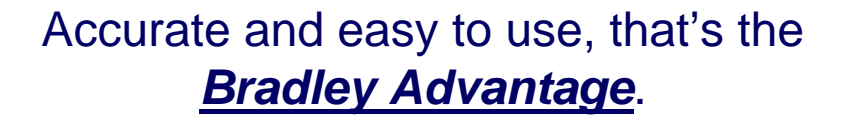

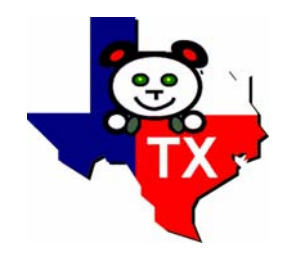

# A Program Tour

The **Texas Child Support Calculator**, like all Bradley Software products, can be downloaded as "7-day Free Trial" from our website. Not some "crippled" demo, these programs are the full-featured working versions. Our "free trial" concept provides a way for you to see how the program works before purchasing.

To give you a little preview, however, the following pages will illustrate how easy the program is to run and yet how flexible it is.

The following pages can also be retained as a "users guide," so that after you have downloaded the "7-day Free Trial" you'll be ready to create an accurate child support calculation in no time – and the program will automatically create an exhibit showing the calculation details for attachment to your application for support.

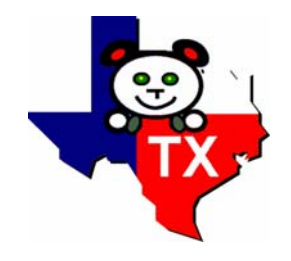

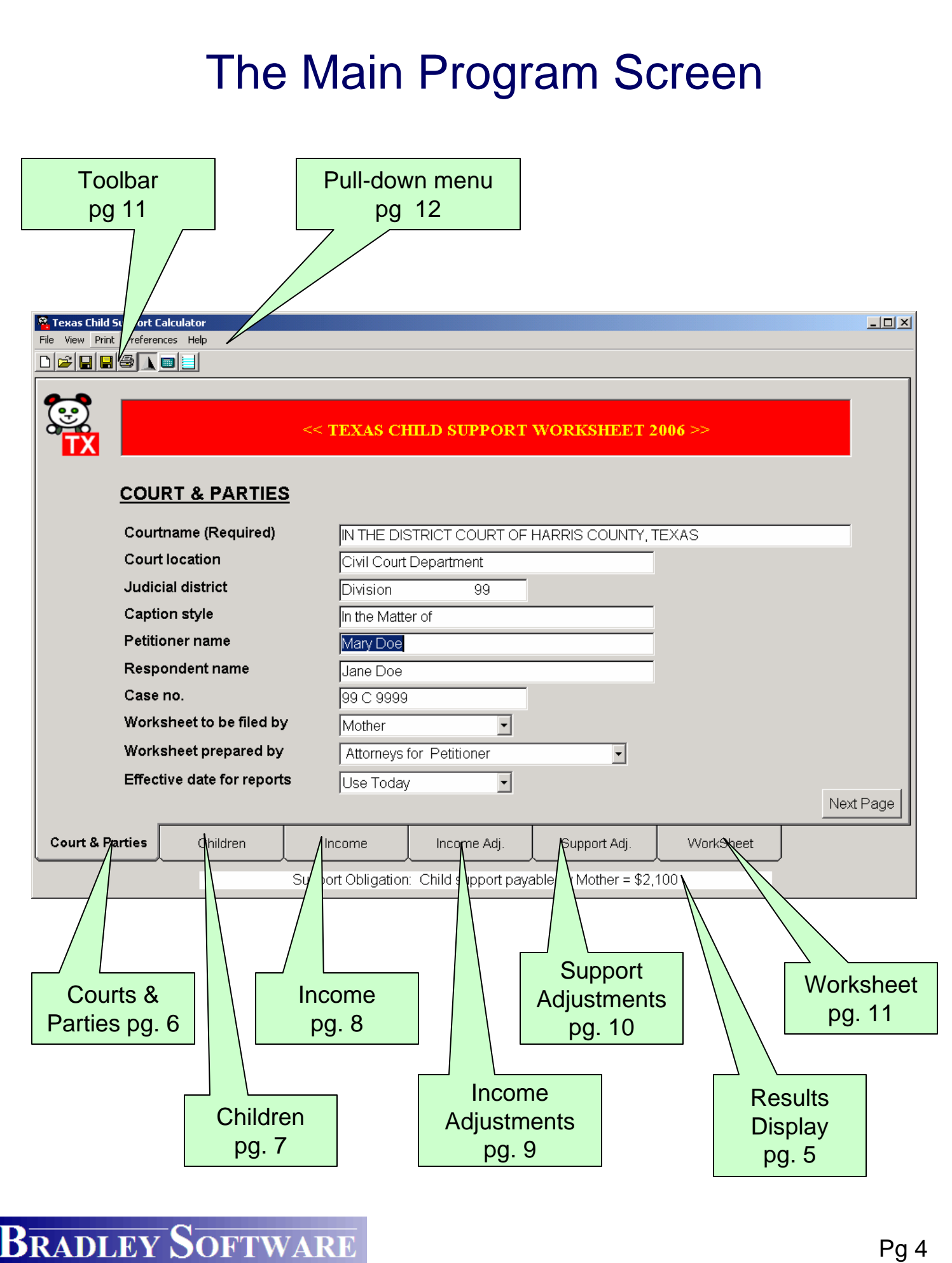

Pg 4

### Ease of Use Features

### **The Calendar tool**

Any date can be entered simply by typing the date in mm/dd/yyyy format. You can also enter the date by clicking on the arrow to the right of the date window to pull down a calendar which you can scroll to the correct date.

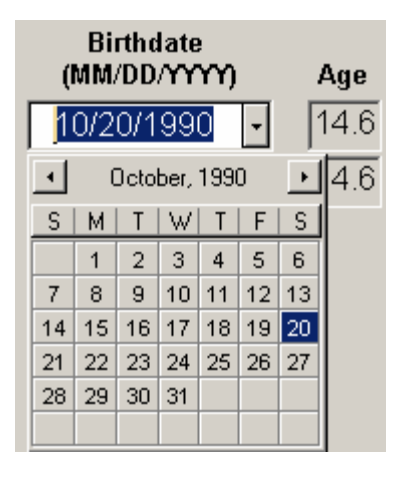

### **The Calculator Tool**

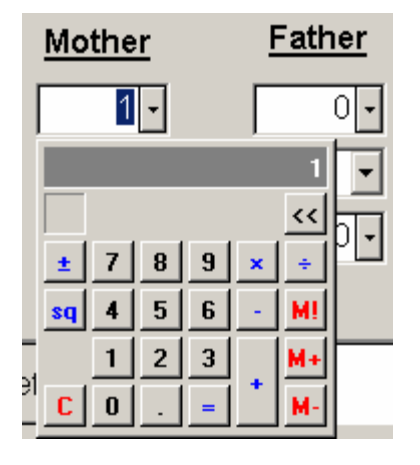

Any number can be entered simply by typing the number in the field. However, sometimes you need to calculate what the number should be. You can use the dropdown calculator by clicking on the arrow to the right of the amount window to pull down a calculator where you use all the functions to calculate the entry.

### **Real-Time Results Display**

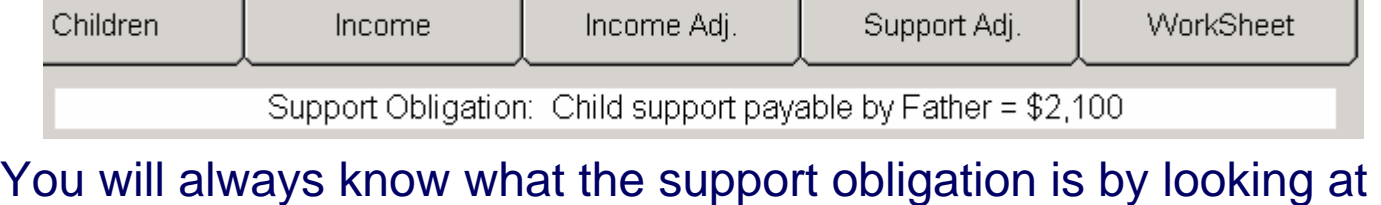

the real-time results view located below the tabs.

# Courts & Parties Page

When the program starts, you'll see the Courts & Parties page for entry of court and case general information.

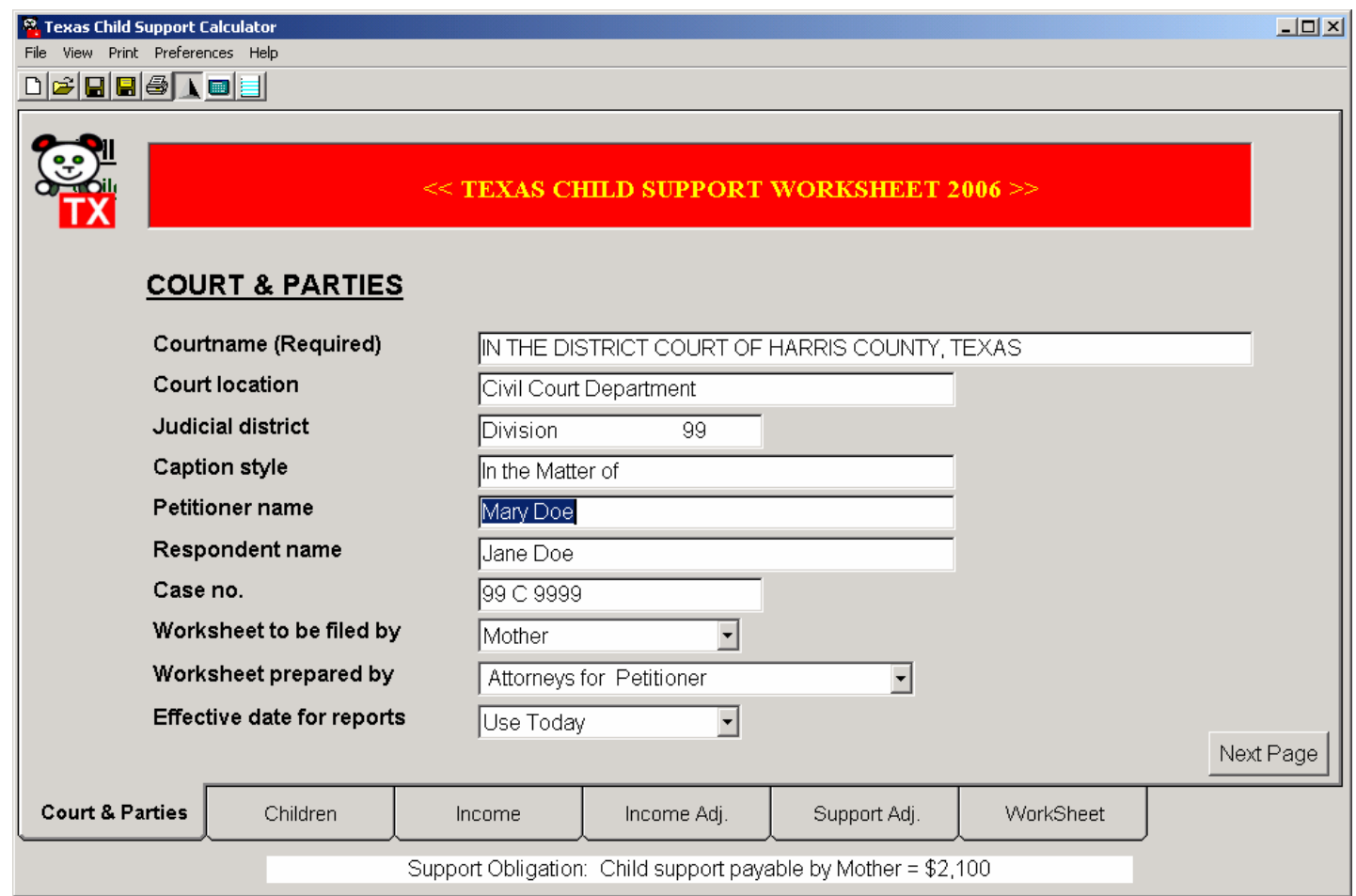

The Courts & Parties page is also where the selection is made for the Effective Date for Reports. The Effective Date lets you select a date and see what the results would be as if calculated on that date.

# Children Page

The Children page is used to enter information about the children whose support is being calculated. The Child's name is a "free form" text" entry, so you can use full names or just first names. The birth date entry automatically calculates the child's age using the Effective Date for reports on the Case Page.

In cases with multiple children, the "Resides With" entry determines whether the case is a Split Custody case. For split custody, two worksheets are *automatically* created, saving you time and ensuring accurate results.

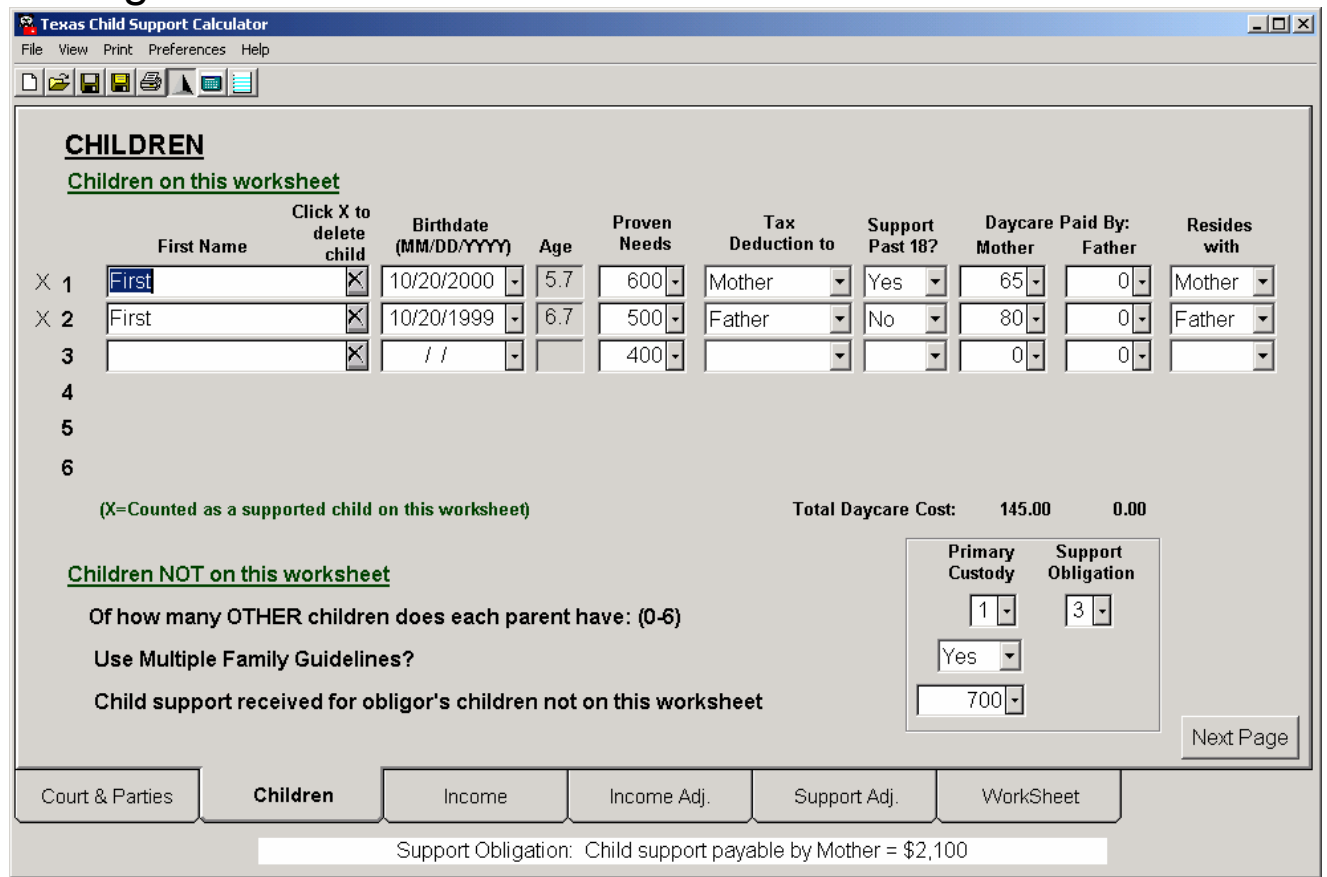

Income Tax Daycare credits are calculated for you automatically. The bottom section on this page collects information about other children whose support or residence may impact the current child support calculation.

# Income Page

The Payments and Adjustments page is used to enter all information about income for both parents. Incomes can be entered as annual or monthly amounts.

For parents who are self employed, self employment taxes are automatically calculated. Total income is instantly kept up to date as you key in each entry.

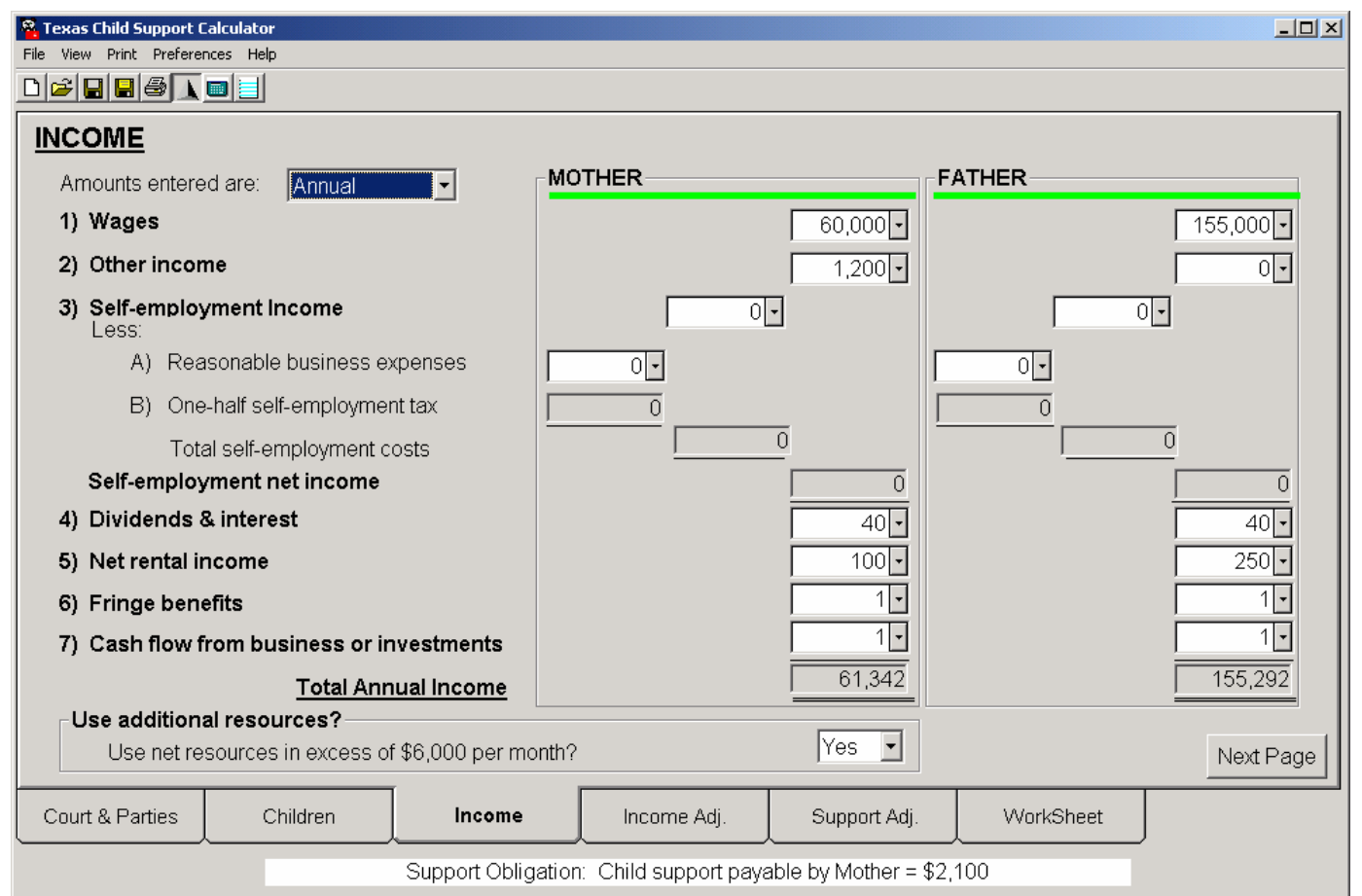

Use of Net Resources in excess of \$6,000 can be selected under "Use additional resources".

# Income Adjustments Page

The Income Adjustments page is used to enter information about wage deductions or adjustments to gross income. These adjustments are used to calculate the net resources applicable for child support.

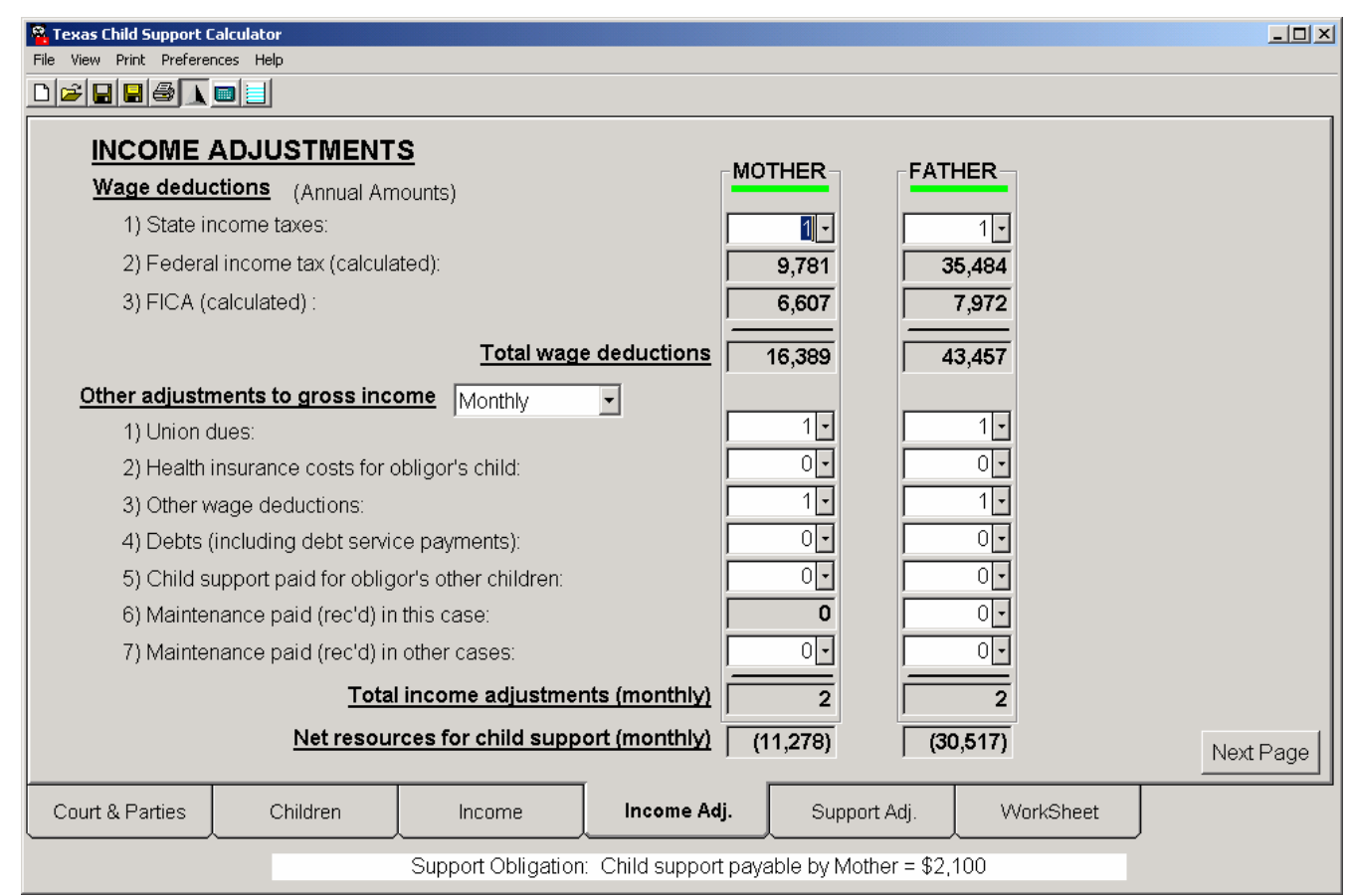

The program provides automatic, instant updates to subtotals and net resources for child support.

# Support Adjustments Page

The Support Adjustments page is used to enter information about adjustments made to the support amount arising out of such factors as post secondary education, uninsured medical expenses, travel costs for parenting, and similar "extra" items.

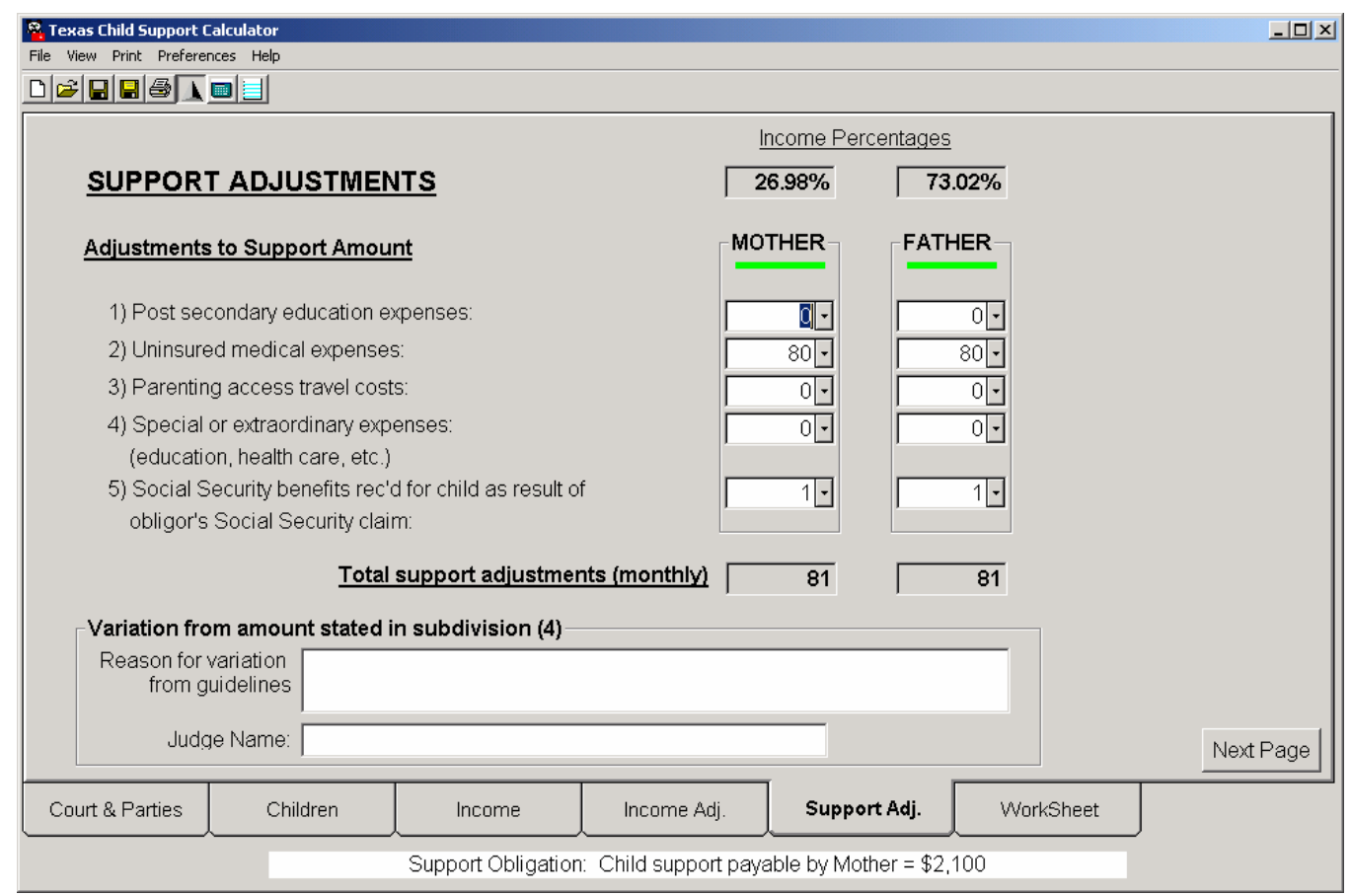

Where a variance from the calculated child support guidelines amount is appropriate, the reasons for the variation can be entered in the bottom section on this page, along with the name of the judge, if desired. The program automatically prepares the child support findings page.

### Worksheet Page

Generating a worksheet is as easy as clicking on the Worksheet tab. All information is aggregated from the other tabs and placed in a ready-to-file calculation exhibit, or worksheet. The program also automatically prepares the Child Support Order Findings, Verified Income Statements for both parents, Cover Page and Client Data report.

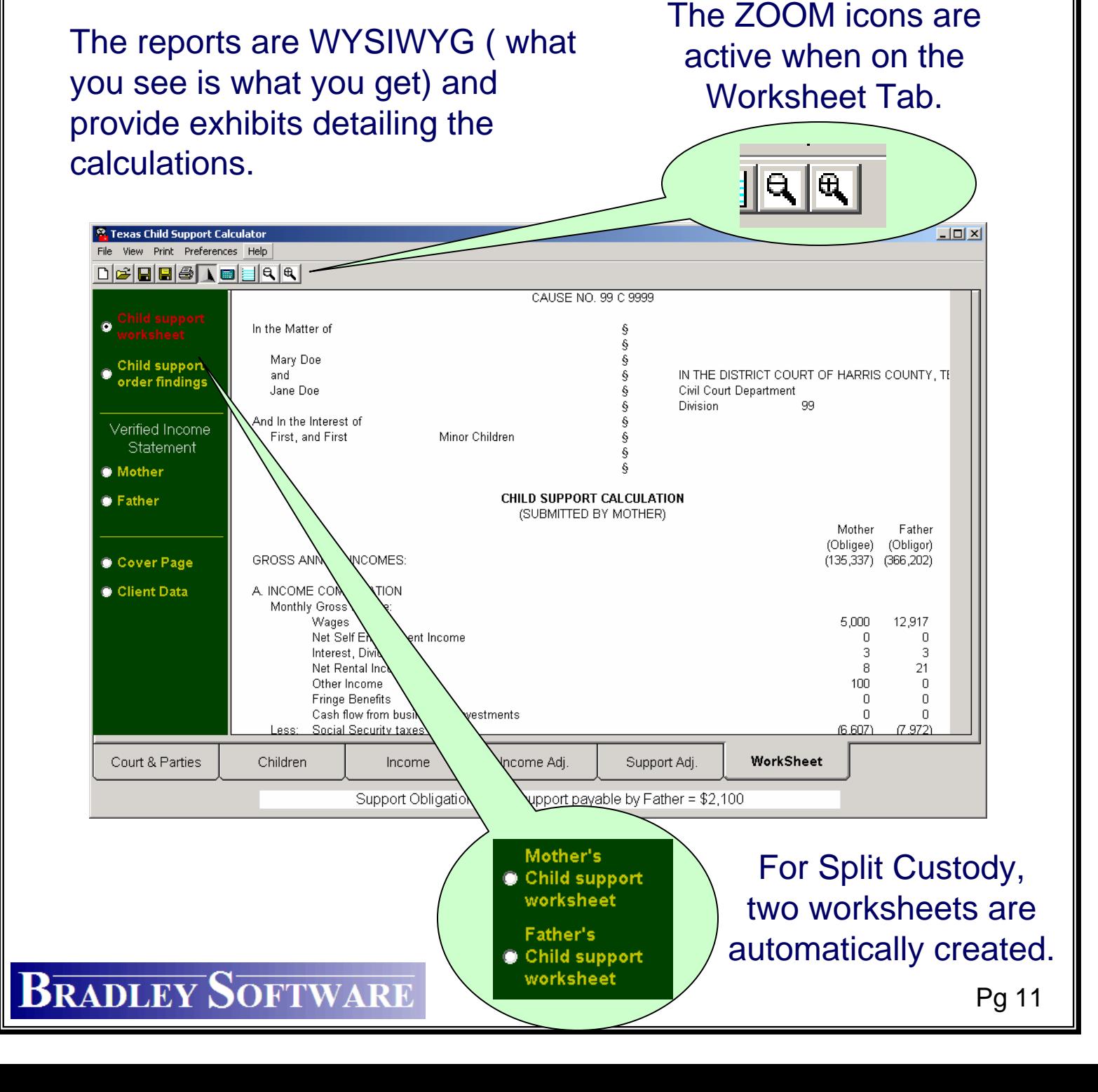

# Features of the main toolbar

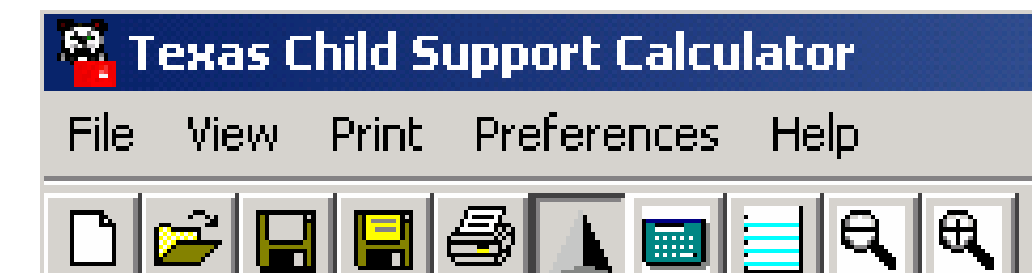

Using the quick-access icons on the toolbar, you can (from left to right):

- Open a new case
- Open an existing case
- Save the current case
- Save the current case under a new name
- Print the calculations exhibits for use in court, mediation, or negotiations
- Turn off the real-time display of support obligations.
- Turn off the calculator drop down feature.
- Edit the report header and footer.
- The two ZOOM buttons (magnifying glass with + or - sign) only appear while on the Worksheet tab.

### The pull-down menus

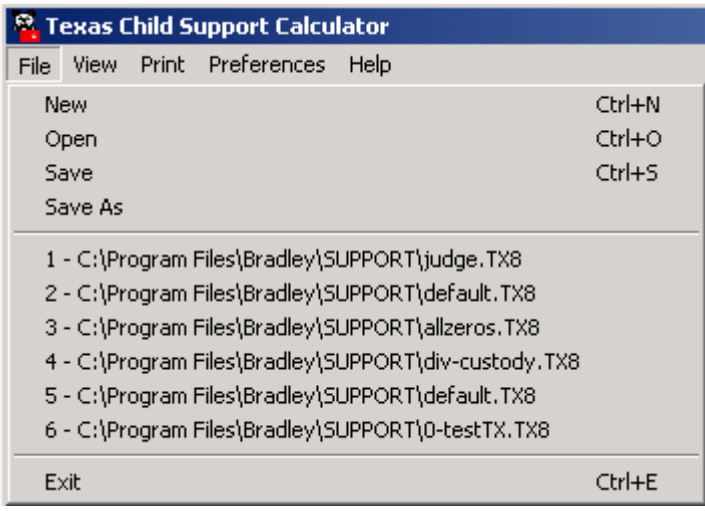

**The FILE Menu** The FILE menu gives you access to features related to managing case files. You can open a new or existing case, save or save as another name.

> The last 8 worksheets opened are also listed here for quick access.

The VIEW menu generates a **The VIEW Menu** case notes memo for this case – a "notepad" where you can document special issues about the case.

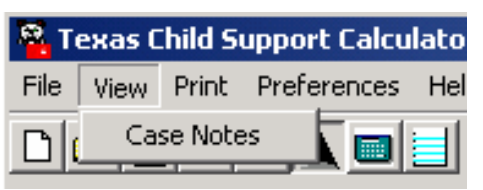

### **The Print Menu**

#### <sup>8</sup> Texas Child Support Calculator File View Print Preferences Help  $Ctrl + P$ Print Worksheet for Filing DIGIB Cover Page Child Support Worksheet Child Support Order Findings Dad Verified Income Mom Verified Income Client Data Page Header-Footer Setup

Printer Setup

The PRINT menu allows you to print the worksheet(s) or change the contents of the header or footer. You can also change printer settings here.

# The pull-down menus (cont'd.)

### **The HELP Menu**

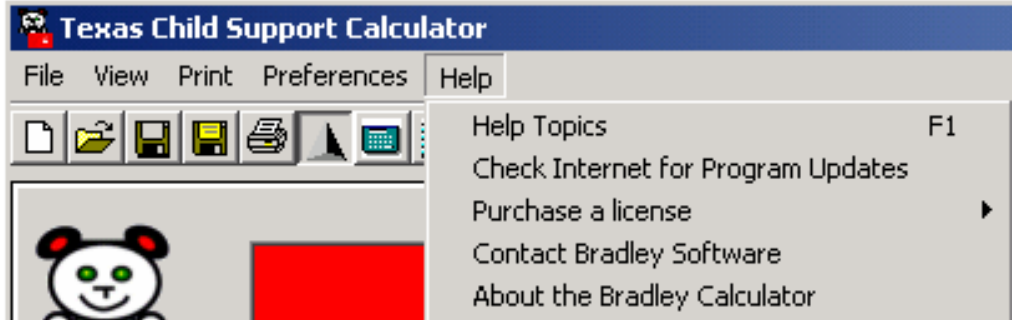

The HELP menu allows you to:

- Get HELP full context sensitive help for the program (including a searchable, full text of the Family Code Child Support Guidelines).
- Check Internet for Program Updates our website always has the most current updates - free.
- Register, transfer, or purchase a license here.
- Contact Bradley Software or get version information.
- Check on the version currently installed.

Note: The program includes an auto-update feature that automatically checks our website for updates every 30 days so your program is always up to date!

### **Preferences**

#### Customize the program to fit your practice and office organization by using the PREFERENCES screen.

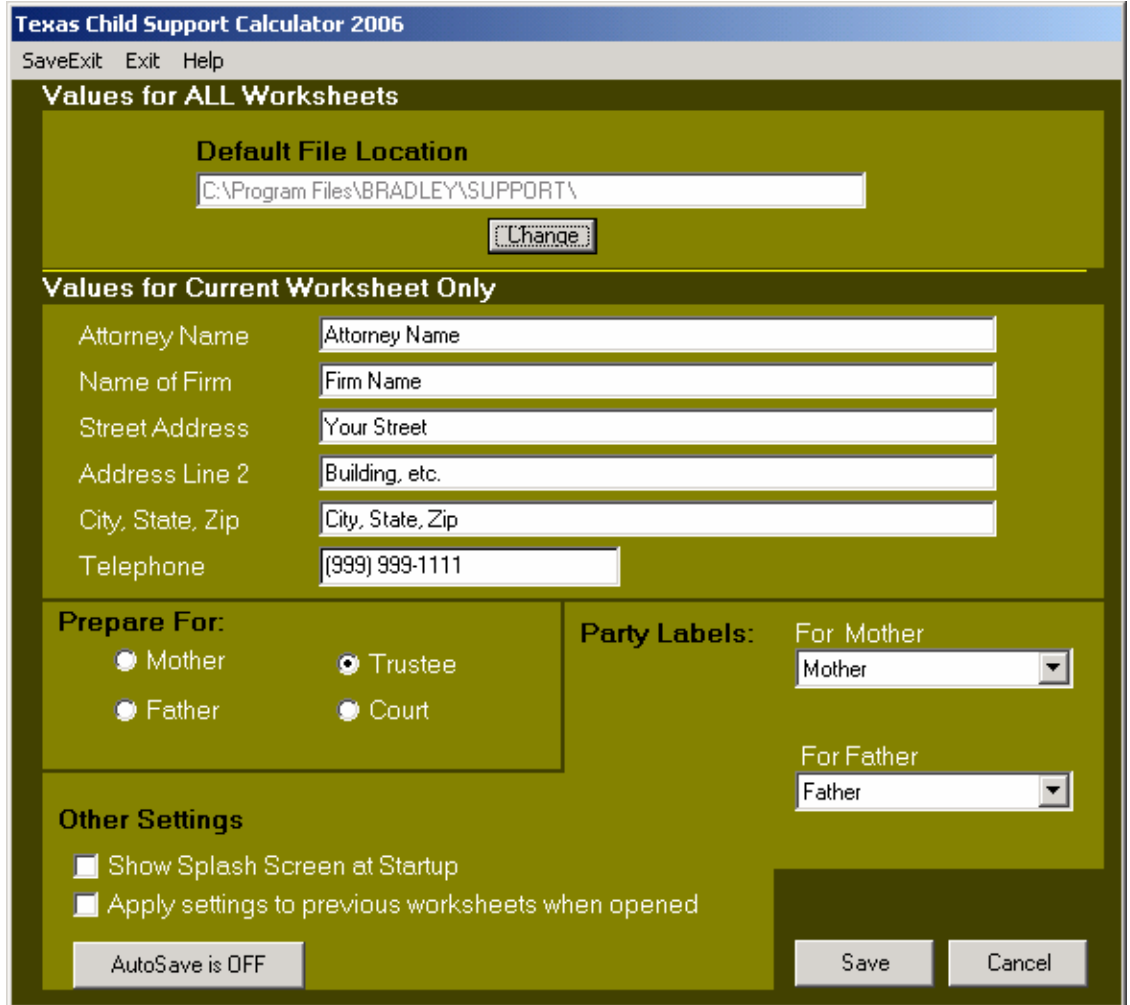

#### Values for Current or All Worksheets:

- Control the attorney information displayed on the worksheet.
- Control the default location of your case files.

The Other Settings area is used to :

- Control the display of the splash screen upon program start-up
- Control whether to apply your preferences to worksheets that you did not generate.
- AutoSave settings

### **The Top 5 Reasons**

Why You Can Trust Bradley Software

Products…

#### 5. Guaranteed

It's pretty simple…if you're not satisfied we'll refund your payment. That's how confident we are.

#### 4. Results

Created by a matrimonial law attorney with more than 40 years family law experience (and we've been doing this since 1992!)

#### 3. Quality

Every program undergoes extensive testing before each new release. Our Beta test program involves our customers as well.

#### 2. Always Up-to-Date

Regular updates with new features and changes in the law are all included in your annual subscription.

1. The opinions of over 800 attorneys (and their staffs) and judges across the Midwest…

Pg 16 *"This program will be a big help in our practice" - - D.L., Denton, TX "This is terrific software – and its easy to use!" - - M.C., Jefferson City, MO "Your program is great. It has really made my life easier. Why I didn't get it before I did is beyond me!!!! "* - - D.D., Neodesha, KS *" Love the program. Saves me tons of time in my practice and as a case manager."* - - J.R., Newton, KS

# Program Requirements

The Bradley Texas Child Support Calculator will run on any computer with:

- Pentium processor 300mhz or equivalent
- 20mb free hard disk space
- 128mb RAM (more is always better)
- display monitor capable of 800 x 600 (SVGA)
- Microsoft Windows 98SE, Me, 2000, XP Home, XP Professional or Windows NT4.0 (SP6a only). Be sure that all available "service packs" have been installed.
- Internet Explorer version 5.5 or greater.

The program is available in both standalone and networked versions.

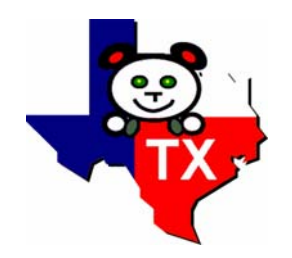

# Try The Texas Child Support

# **Calculator** For FREE!

**Bradley Software LLC** 9300 W. 110th, 55 Corporate Woods 500 Overland Park, Kansas 66210 USA

Contact us: inquiries@bradleysoftware.com Copyright © 2006 Bradley Software. All rights reserved.

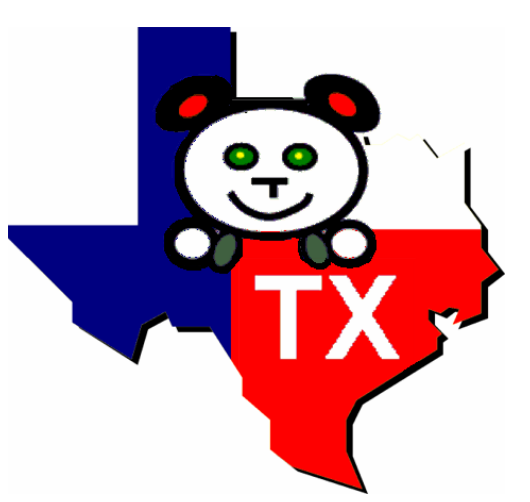

Download a 7-day free trial from www.bradleysoftware.com